# **Glenelg High School**

#### **SENIORS!!!!**

#### **Welcome back and congratulations, you made it to your senior year!**

 $\bullet\bullet\bullet$ 

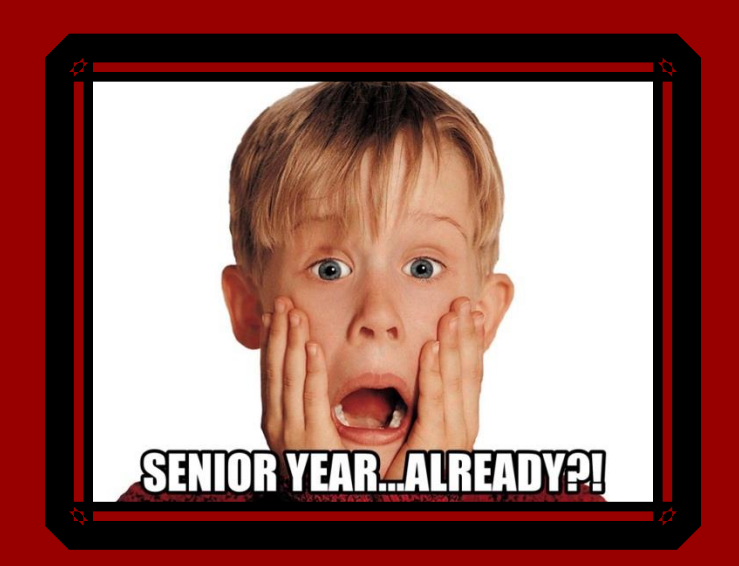

### **OBJECTIVES**

I will understand the process for obtaining the materials to apply for post-high school education including:

- Transcript Request Form/Process
- Teacher Recommendation Requests/Process
- Student Waiver Forms
- College Application **Checklist**

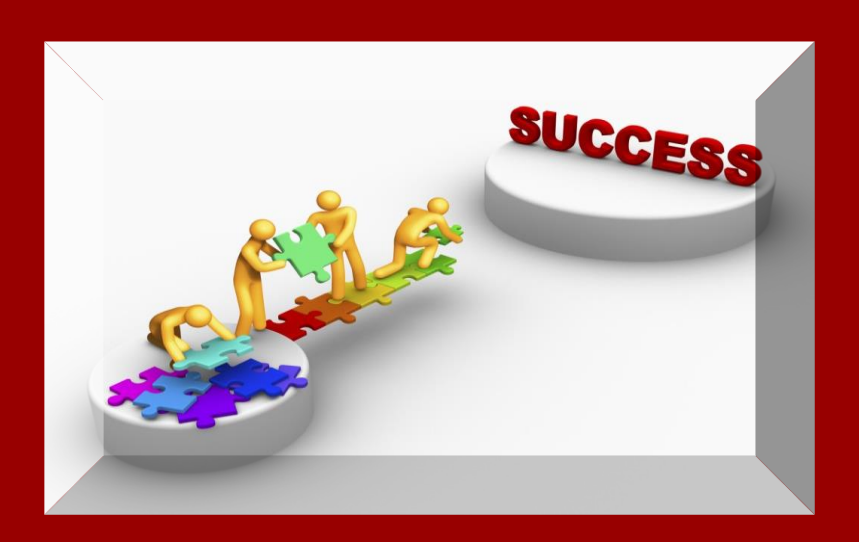

# **KNOW THE KEY PLAYERS**

- ●Mrs. Brandt: A-Dau
- Mrs. Hirsch: Dav-Jam
- ●Mrs. Litvin: Jan-Moon
- Mrs. Devlin: Moop See
- ●Dr. Burnett: Sef Z
- Mrs. Hooks: Registrar
- Mrs. Miles: Counseling Secretary

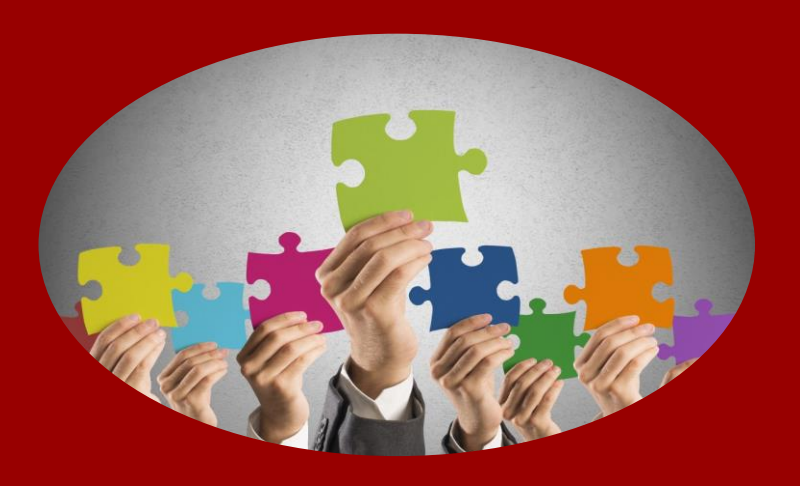

Transcripts

#### Sample Official Transcript

Student must request transcripts from the registrar

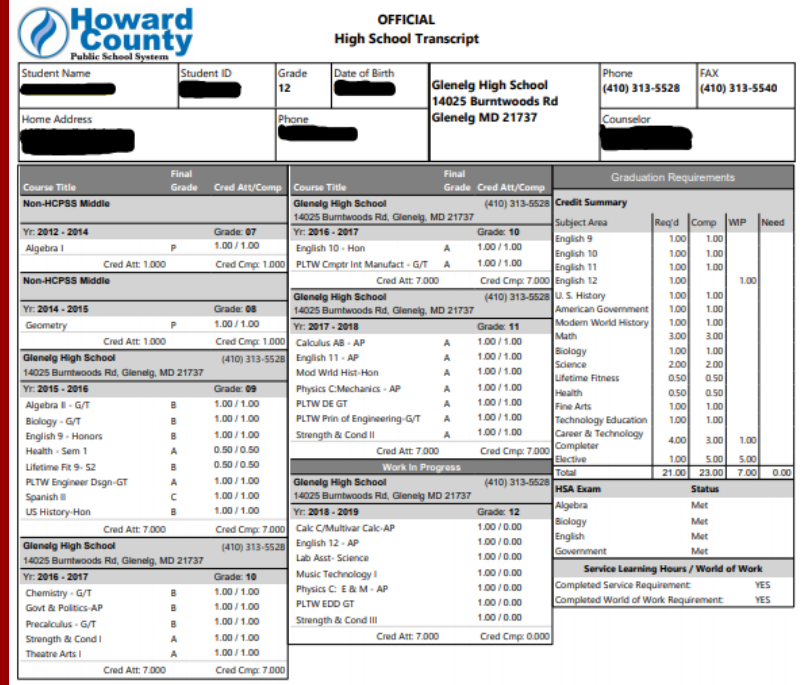

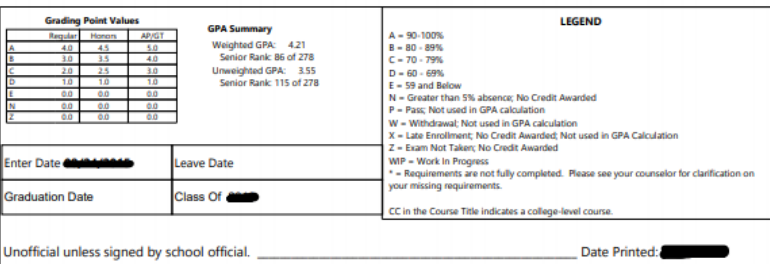

Accredited by: Maryland State Department of Education

Page 1 of 1 Form Created

### **Sample Mid-Year Report**

#### **Glenelg High School**

14025 Burntwoods Rd, Glenelg, MD 21737 Office: (410) 313-5528 Student Services: (410) 313-5535 **Student Progress Report - School Year Contact Avenue Avenue Contact Avenue Contact Avenue Contact Avenue Contact Avenue Contact Avenue Contact Avenue Contact Avenue Contact Avenue Contact Avenue Contact Avenue Contact Ave** 

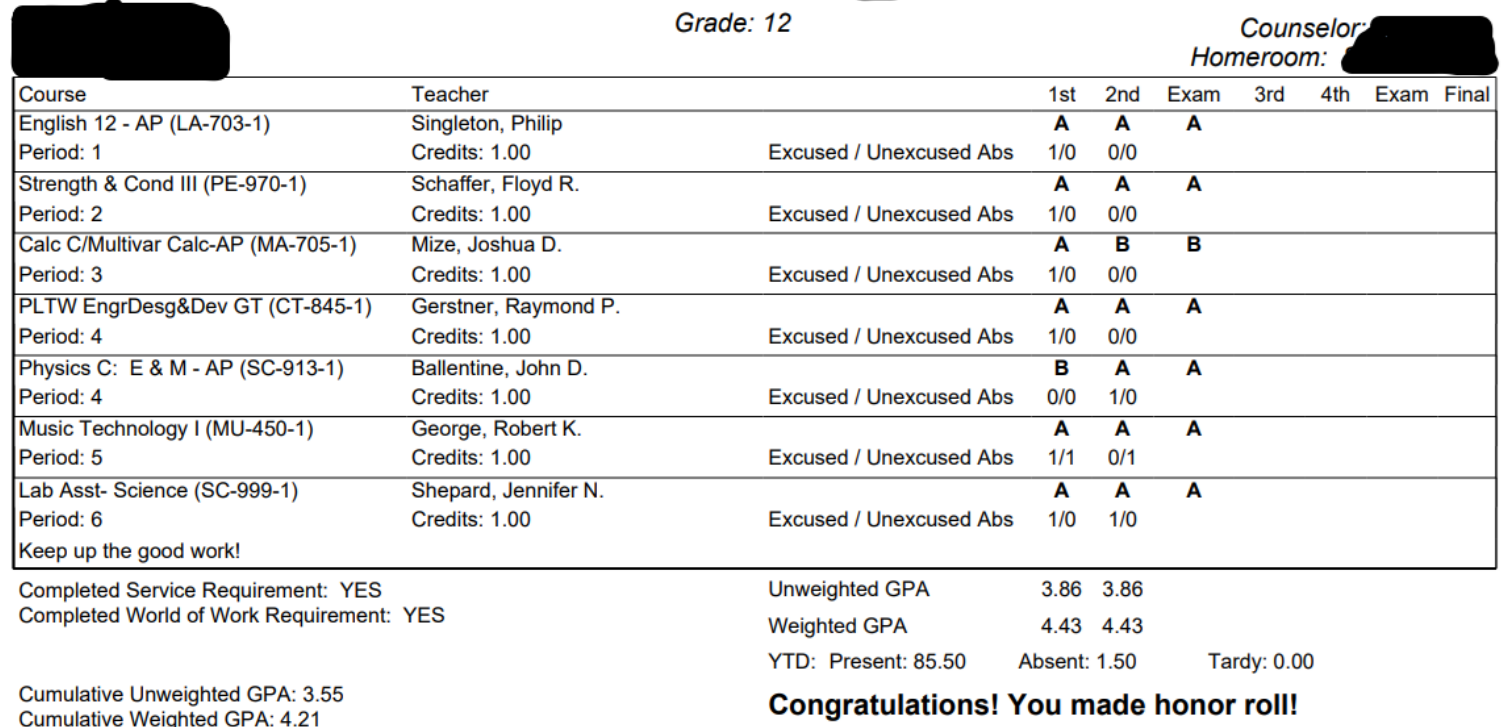

\*Mid-Year Reports are sent automatically on behalf of all students applying to college

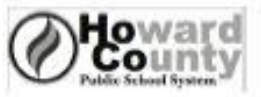

Counselor:

**Transcript/Student Records Request** 

Student Name:

Date of Birth: / /

Phone: E-Mail Address:

Graduation Year:

Teachers Writing Your Letters of Recommendation: New York Street Street Street Street Street Street Street Street Street Street Street Street Street Street Street Street Street Street Street Street Street Street Street Str

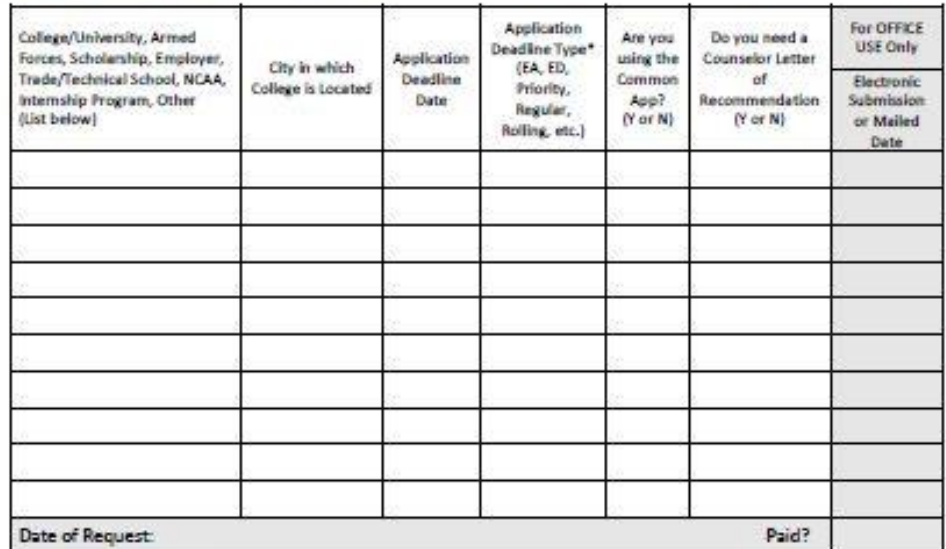

#### **Release of Student Records**

The law requires that schools receive written permission signed by the parent/guardian before transcripts, including mid year reports and other student records can be released to a third party.

I give approval to have transcripts and other student records sent by U.S. Mail or transmitted electronically to those listed above when a request to do so is made by my son/daughter.

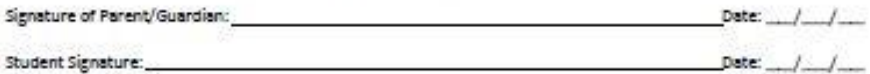

Transcript Fee: 1-3: no cost; 4+: \$2.00 per transcript to be paid at the time of request.

Please allow 20 school days to process transcript requests.

\*Consult your application or Neviance to confirm type and match to deadline date: EA=Early Action (usually non-binding) ED-Early Decision (usually binding)

4.16 Office of School Counseling and Related Services/KW

#### **IMPORTANT TRANSCRIPT INFO:**

- Requests *due to registrar 4 weeks* prior to college deadlines
- First three "Official" transcripts free
	- \$2 per transcript after
- Transcripts submitted 1 of 3 ways
	- **Electronically via Naviance** This includes Common App and Coalition schools Students *must link Common App & Naviance* in order for transcripts to be sent to Common App Schools
	- Through the mail
	- Through designated college portal This does not occur frequently

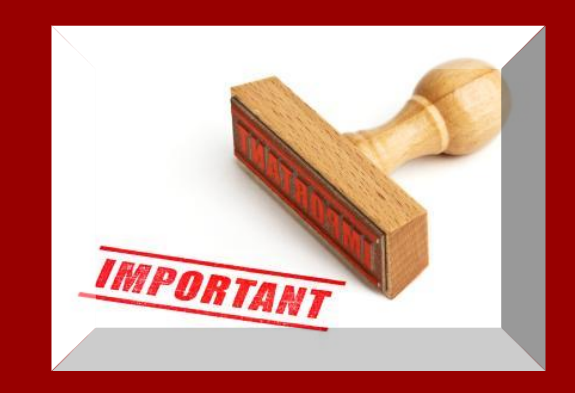

### **Common College Deadline Dates**

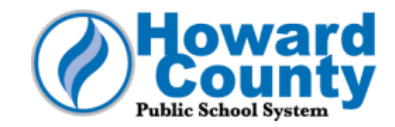

#### **Recommendation Letter & Transcript Request Due Dates**

#### Please note that these dates are the last possible day to make your requests.

Requests that are received later than the recommended due dates may not be ready by the college deadlines.

You may have college deadlines other than the ones listed here - below are the most common. Look at your calendar and count 20 school days back from the college deadline - DO NOT count holidays, weekends or HCPSS "schools closed for students" days - to find the due date for your transcript and letter requests. The 20 school days is a courtesy given to the teachers and counselors so they can do the best job possible on your letter of recommendation.

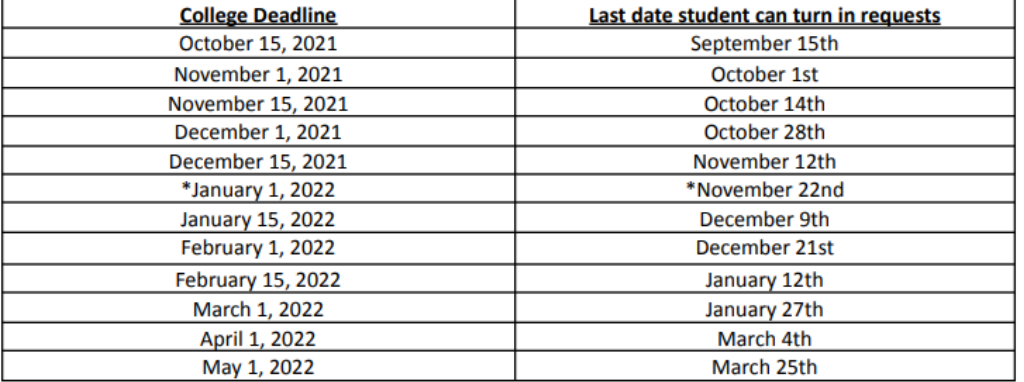

Note: it is strongly recommended that you submit your request(s) prior to the deadline listed below.

\*Due to this deadline being during Winter Break, requests must be made in 20 days prior to the last school day before the Break (shown next to deadline) as opposed to the deadline.

Note: Mid-Year Reports will be submitted no later than mid-February 2022.

#### **IMPORTANT TRANSCRIPT INFO CONTINUED:**

- Student (FERPA) Waiver forms must be signed and submitted in order to send transcripts
	- **[Waiver of Rights Google form](https://docs.google.com/forms/d/e/1FAIpQLSdH_Gw1eMEEm-_h5p9srJe9w7_6kmuRsOTh5yvyx8QaNeFbsw/viewform?vc=0&c=0&w=1&flr=0)**

Also available on the Student Services Canvas Community page

- Common App Electronic Waiver (Common App schools *only*)
- **Transcript requests are required for NCAA** Student athletes follow the same process as above

# **How Do My Colleges Get Loaded into Naviance?**

Students CANNOT add colleges to their "Colleges I'm Applying to" page in Naviance

How is this done and when are transcripts sent?

- Students submit their Transcript Request form to Mrs. Hooks (registrar)
- Mrs. Hooks then enters the colleges listed on this form into the student's Naviance account
- Mrs. Hooks gives the Transcript Request form to the counselor for submission of the transcript. This will be done by the college deadline.

### **Canvas Dashboard**

- ALL college materials and information can be found on your Canvas Dashboard:
	- Go to GHS Student Resources Community page
	- To Student Services
	- To Post High School Planning
	- To College Application In-House Documents

● For a shortcut...just click [here!](https://hcpss.instructure.com/courses/34471/pages/student-services-community-star-post-high-school-planning)!

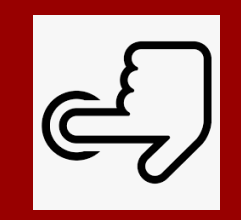

#### **COMMON APPLICATION MATCH PROCESS**

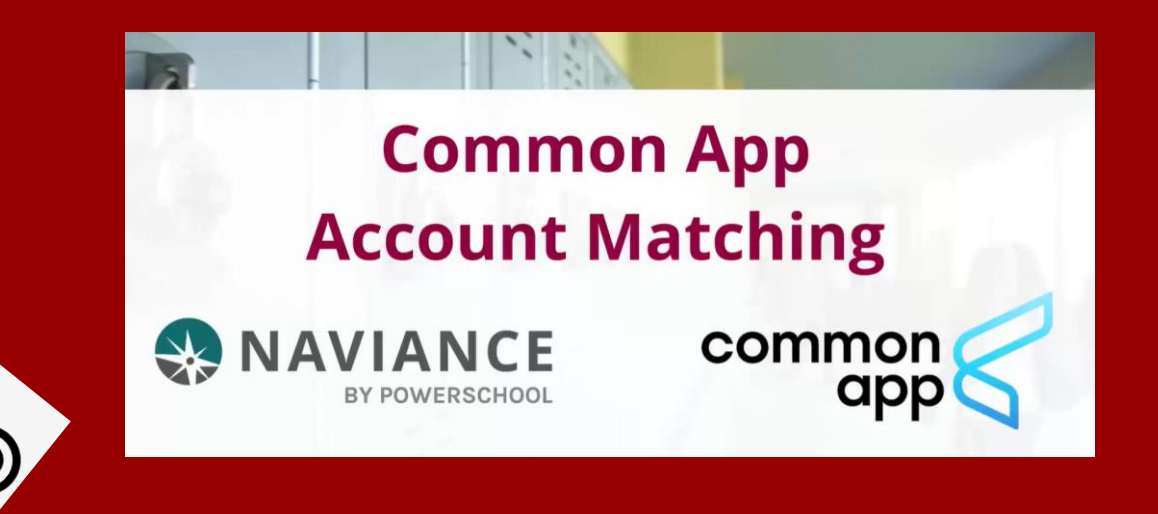

#### Click [here](https://www.screencast.com/t/5qoJIMUND7) to learn how to match your Common App and Naviance accounts

#### **WHY IS IT IMPORTANT TO LINK THE TWO ACCOUNTS?**

- Through the linking process, students must electronically sign Common App **FERPA Waiver** 
	- Remember: we can't submit student materials without this waiver
- If you are not using Common App for any school, you do not need to link Naviance to anything. We do still need you to sign the Student Waiver Google form for our records. We can use the Student Waiver Google form for all other submission types.

### **COALITION APPLICATION**

- Coalition for Access, Affordability and Success
	- Universal Application similar to the Common Application
	- Numerous participating schools, including Maryland
	- <http://www.coalitionforcollegeaccess.org/>

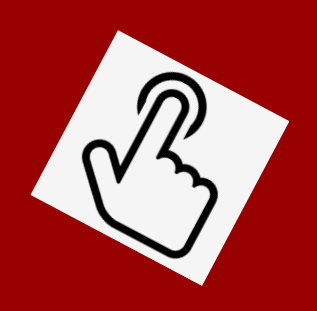

\*Naviance will submit to Coalition Application without linking accounts

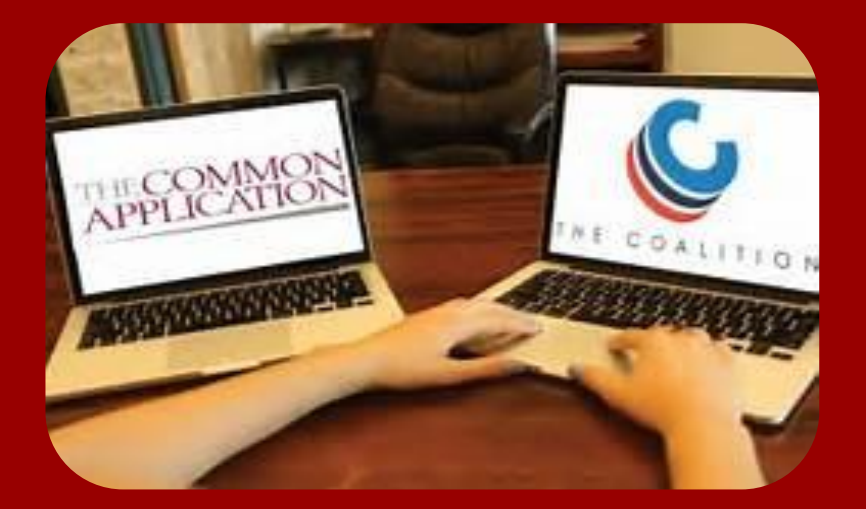

## **COALITION APPLICATION: IMPORTANT NOTE**

◦ WHEN COMPLETING THE COALITION APPLICATION MAKE SURE YOU CHECK THAT YOUR MATERIALS ARE BEING SENT SEPARATELY - DO NOT INVITE ANY RECOMMENDERS through your Coalition Application!

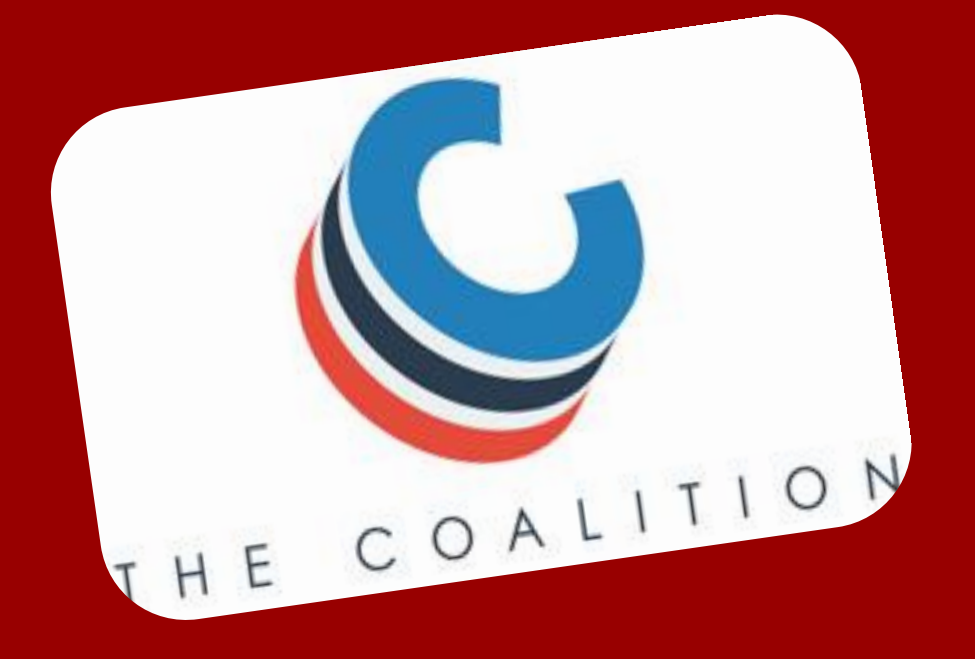

# Letters of Recommendation

#### **IMPORTANT LETTER OF RECOMMENDATION INFO:**

- Multi-step process
	- Step #1: Verbally request that a teacher write on your behalf
	- Step #2 Submit Yellow Teacher Recommendation Request form to your teachers
	- Step #3: Electronically Invite teachers through Naviance after you have submitted your Transcript Request form to the registrar *and* your colleges appear in *Colleges I am Applying to*

### **Step #2: Yellow Form**

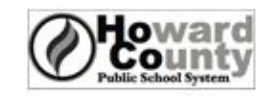

**Teacher Recommendation Request Form** 

Date Received from Student

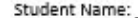

Teacher Name:

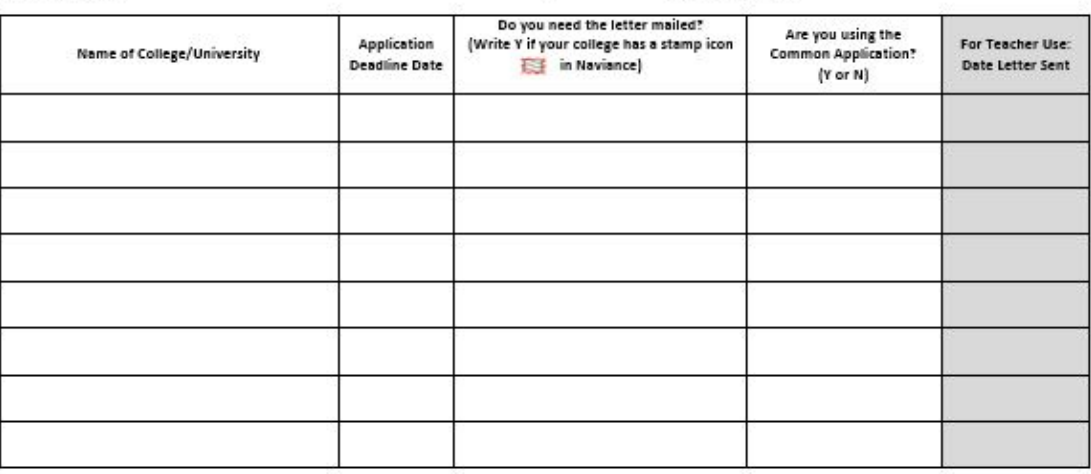

#### **Release of Student Records**

The law requires that schools receive written permission signed by the parent/guardian before transcripts and other student records can be released to a third party. I have completed the Wavier of Right to Access Teacher Letters of Recommendation Form and have a waived my rights not waived my rights to examine a copy of the letter. I give approval to have transcripts and other student records sent by U.S. Mail or transmitted electronically to those listed above when a request to do so is made by my son/daughter.

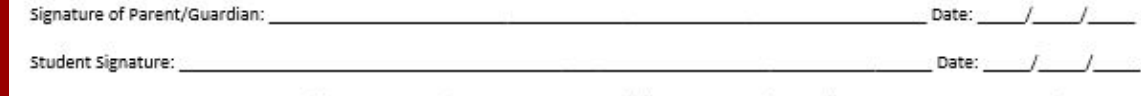

Note for teachers: if a student requests additional recommendations from colleges not on this list, they must provide you with another Teacher Recommendation Request Form with appropriate signatures. 3 15 KGBSK Office of School Counseling and Related Services.KW

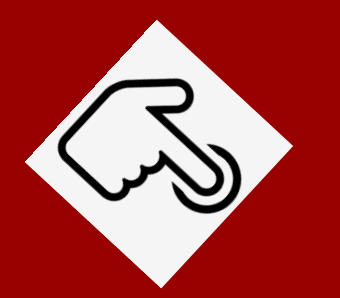

● Available in Student Services and on the **GHS Student Services Canvas Community page, under [Post-High School Planning](https://hcpss.instructure.com/courses/34471/pages/student-services-community-star-post-high-school-planning)**

#### **Step #3: Electronically Invite Teachers**

- Click Colleges Tab
- Click Colleges I'm Applying To
- Click Letter of Recommendation Section
- Click Add Request

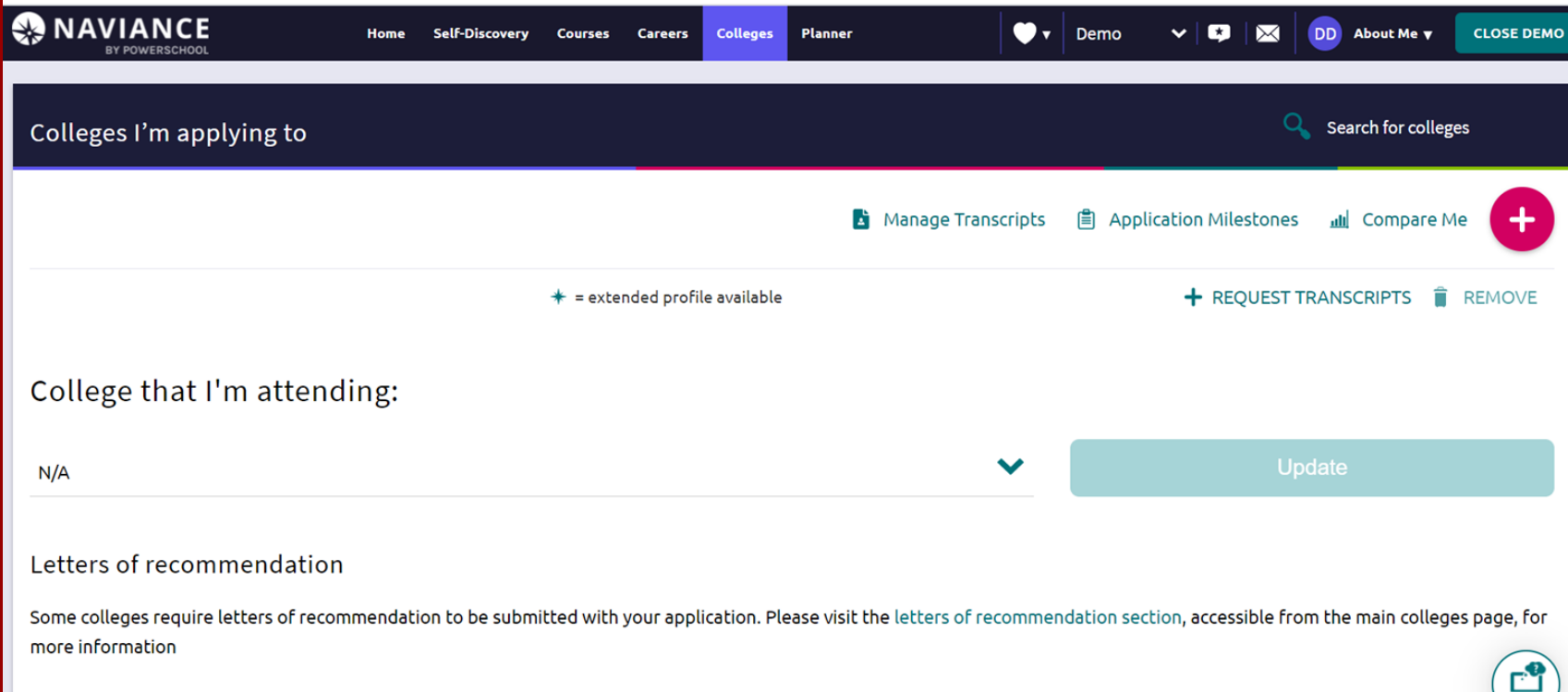

#### **IMPORTANT LETTER OF RECOMMENDATION INFO:**

- Know how many letters a college/university will accept
	- Refer to each individual institution for this information as they all differ
- Submit yellow Teacher Recommendation Request form to teachers *4 weeks prior* to college deadline
- Submit a new form each time you add a school
- Include your signature and that of parent/guardian with each additional form
- Teachers cannot submit letters if you haven't submitted the Student Waiver Google form and/or matched your Common App account to Naviance (if applying to Common App Schools)

# **ONCE I HAVE:**

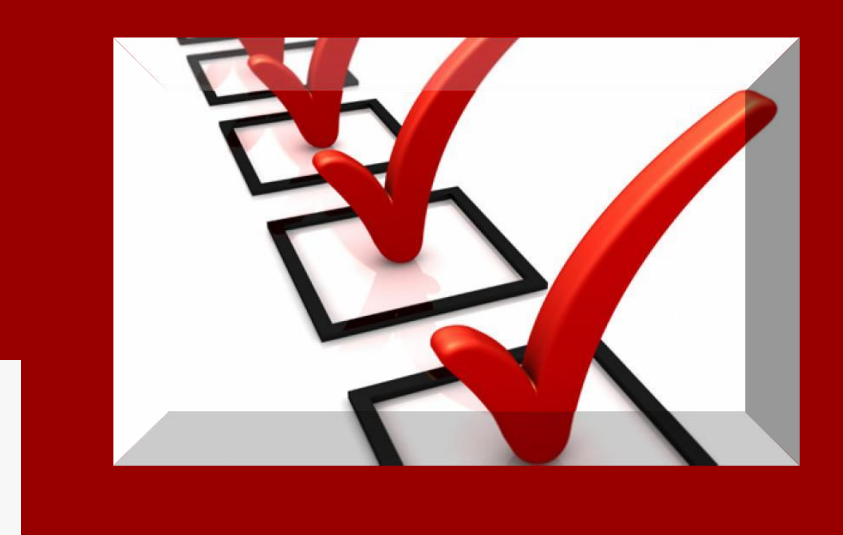

- Completed and submitted my college applications
- Designated *through [Collegeboard.com](https://www.collegeboard.org/) and/or [ACT.org](https://act.org/)* that my test scores be sent directly to the schools I am applying to
- **Submitted my Transcript Request Form**
- Completed each step of the Letter of Rec. process

### **WHAT HAPPENS THEN?**

● We will submit your transcripts and letters *by the college deadline date*

○ You do not need to wait to submit your applications for us

● Your colleges/universities will upload and review your materials according to THEIR schedule

● It may take a few WEEKS for colleges/universities to match your materials with your application

**Now relax and try not to worry!!**

**STOP WORRYING ABOUT WHAT CAN GO WRONG, AND GET EXCITED ABOUT WHAT CAN GO RIGHT.** 

**LIVELIFEHAPP** 

#### **FINAL NOTES…**

● Unofficial transcript

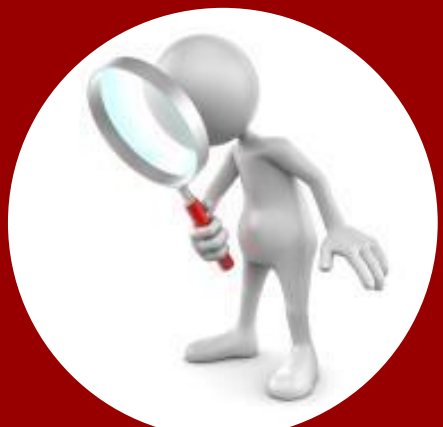

- Review with a parent/guardian for accuracy
- See your counselor if anything is missing or incorrect
- Class Rank
	- Howard County no longer calculates class rank
- Don't forget… **YOU** must send your ACT/SAT scores directly to the colleges from college board or the ACT, we do not

#### **UPCOMING EVENTS**

#### **Senior College Night Presentation** Tuesday, September 14th 6:00pm (Virtual)

Join with Google Meet [meet.google.com/pqs-wmgh-ipc](https://nam10.safelinks.protection.outlook.com/?url=https%3A%2F%2Fmeet.google.com%2Fpqs-wmgh-ipc%3Fhs%3D224&data=04%7C01%7CCarolyn_Devlin%40hcpss.org%7C6274d4dfd51747b268f608d96d74358e%7C96a9ac4c477e4dada2b28ad3fc46790b%7C1%7C0%7C637661168150671538%7CUnknown%7CTWFpbGZsb3d8eyJWIjoiMC4wLjAwMDAiLCJQIjoiV2luMzIiLCJBTiI6Ik1haWwiLCJXVCI6Mn0%3D%7C1000&sdata=W%2B1zvKxRPM5fJ1PI%2FUQH9tVt48Dkh9vWmnU4lp9GjHc%3D&reserved=0) Join by phone (US) +1 256-840-7455 (PIN: 201252470)

**College Essay Workshops** Sept 28th & Oct 12th 2:10pm (media center)

*College reps will be visiting student services. Sign up to attend these visits AND attend the essay workshops through your student Naviance account! Please print out your confirmation to use as your pass the day of!! Watch for FAFSA Support Announcements coming soon!*

# **How Do I Sign Up For College Visits**

- Login to Student Naviance Account
- Click Colleges tab
- Click College Visits and register
- Print your confirmation email to use as a pass the day of visit

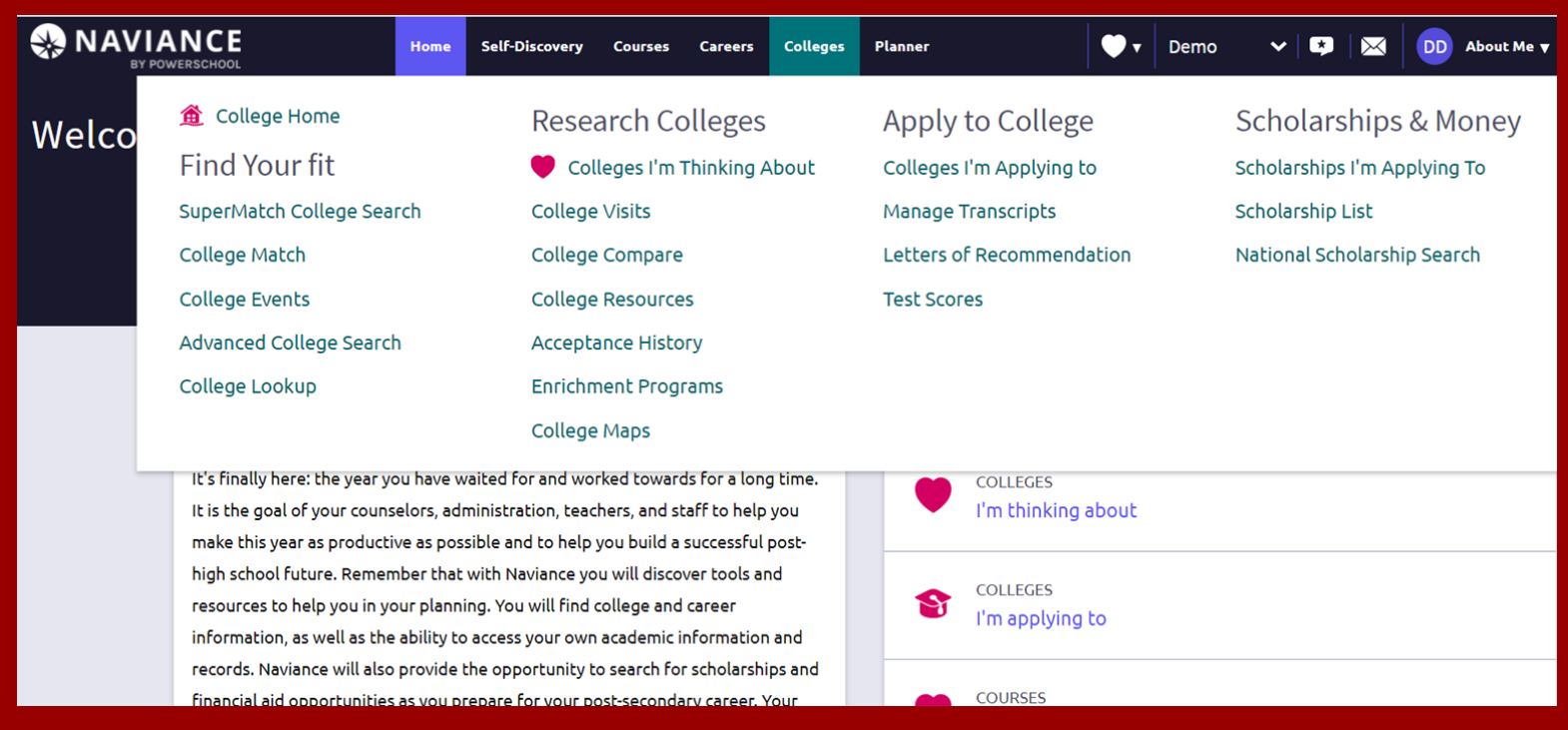

#### **March to the Future**

**WE DON'T JUST MARCH ON THE FUTURE, WE CHARGE IT** 

**Howard County Public Schools Presents:**

#### Post-Secondary Planning Series

**These workshop opportunities (mostly virtual) are offered to all HCPSS families.**

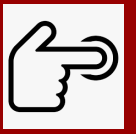

**click [here](https://docs.google.com/document/d/1gpHjt-pO6tvGQapzyBoZMD1NAZiTxAU1/edit?usp=sharing&ouid=102036636796739238723&rtpof=true&sd=true) to review upcoming events!** 

#### **\*Be sure to visit this calendar frequently, as as it will be updated as event dates get closer.**

**Additional workshops ideas are still in the works and will be updated through this document as well.**

#### **WHAT DO I DO IF I HAVE QUESTIONS THROUGHOUT THE PROCESS?**

STEP 1 Refer to this powerpoint and the **Student Services** [Canvas Community page](https://hcpss.instructure.com/courses/34471/pages/student-services-community-star-post-high-school-planning) under Post-High School **Planning** 

Step 2 Make an appointment to see your counselor if you still need help.

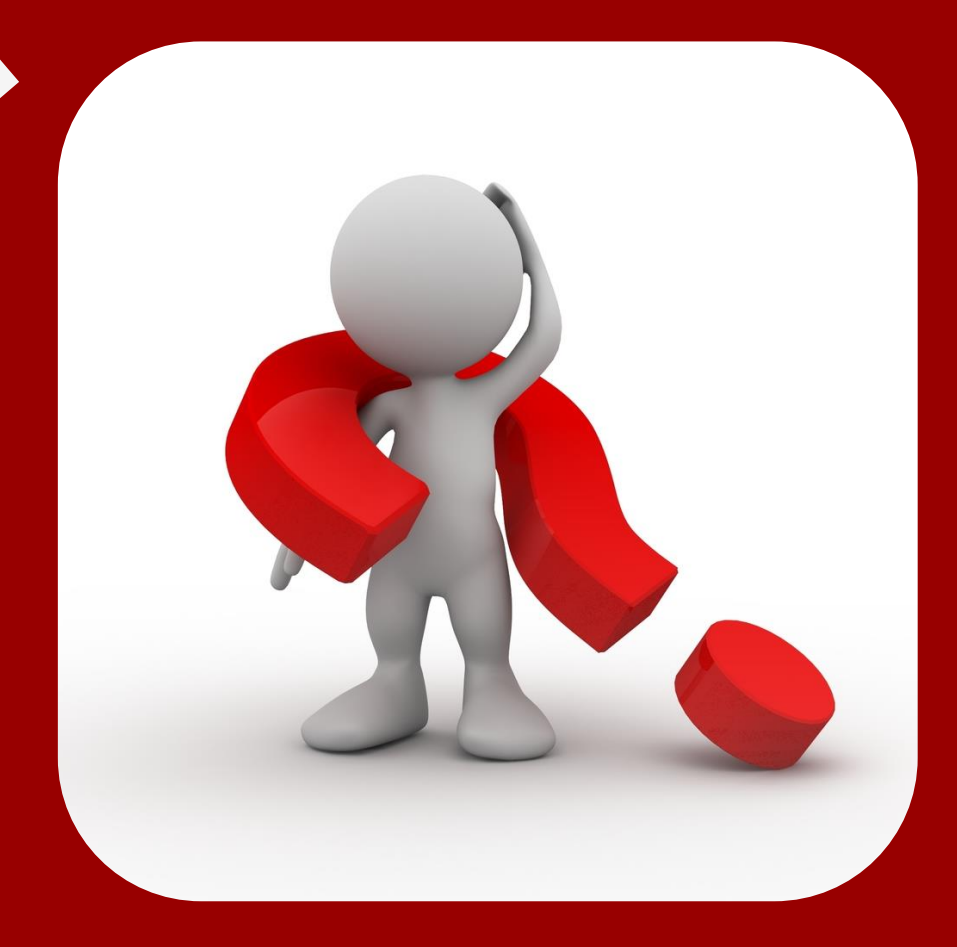